# Automated Source Classification and Online ICA

Luca Pion-Tonachini 2018 EEGLAB Workshop

#### Outline

#### **Automated Source Classification**

- Significance of IC classification
- What makes an IC classifier good
- ICLabel

#### Online ICA

- Online, Recursive ICA (ORICA)
- Benefits of online ICA

#### How these tools can be used together

• Real-Time EEG Source-mapping Toolbox

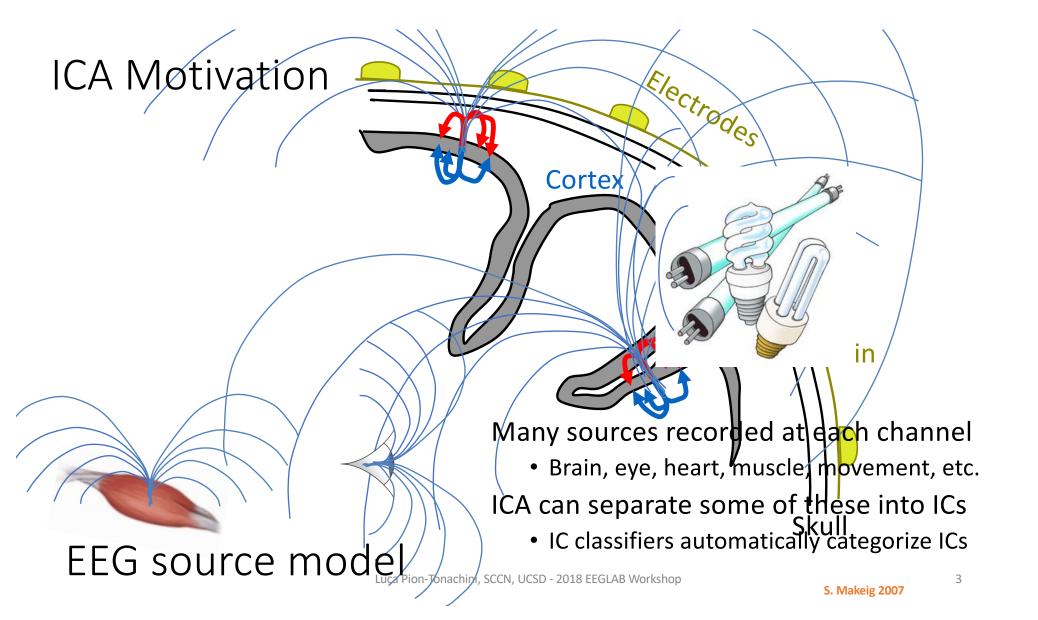

## Significance of Automated Source Classification

An automated EEG IC classifier answers the question:

"What is contributing to my recording?" And therefore:

"Which components do I care about?"

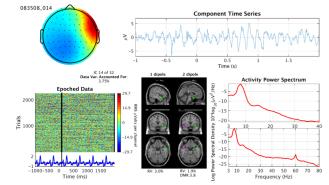

#### Such a classifier would:

- Facilitate processing and analysis of large-scale EEG studies.
- Provide means of using ICA in automated pipelines.
  - Including real-time applications
- Aid those lacking the skill to manually label EEG components.
  - Labels consistently, independent of mood.

Visit <u>labeling.ucsd.edu/tutorial/labels</u> to learn how to label manually -OR- attend the Friday 3:50pm talk in Track A "Which IC is which?"

### What makes an IC classifier good?

- Accuracy
  - o Can you trust the results?
- Descriptiveness
  - What do the results say about an IC?
- Efficiency
  - o How quickly can an IC or a dataset be classified?

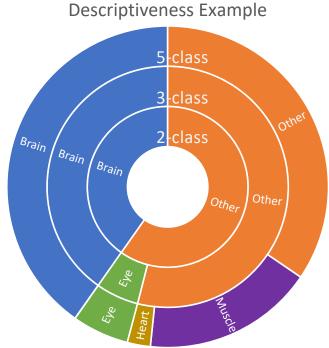

#### IC Classifiers

| Classifiers | IC Categories |        |            |       |            |
|-------------|---------------|--------|------------|-------|------------|
|             | Brain         | Muscle | Eye        | Heart | Other      |
| MARA        | ✓             |        |            |       | ✓          |
| ADJUST      | ✓             |        | <b>///</b> |       | ✓          |
| FASTER      | ✓             |        |            |       | ✓          |
| SASICA      | ✓             |        |            |       | ✓          |
| EyeCatch    |               |        | ✓          |       |            |
| IC_MARC     | ✓             | ✓      | <b>√</b> ✓ | ✓     | ✓          |
| ICLabel     | ✓             | ✓      | ✓          | ✓     | <b>///</b> |

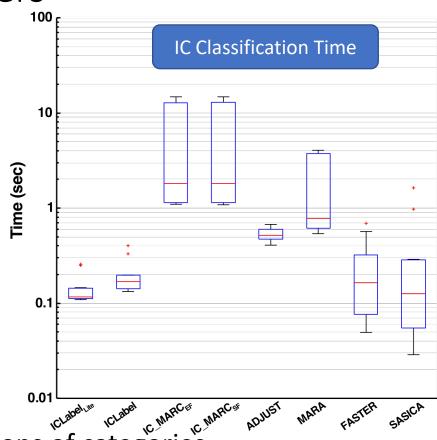

Multiple ✓s indicate further subdivisions of categories.

• Every method listed here is available as an EEGLAB plugin!

#### ICLabel Website and Label Collection

Summary: ask others to help out with labeling EEG components.

Website: <u>labeling.ucsd.edu</u>

Have experts from the SCCN and elsewhere label a subset.

Ask the EEGLAB community to help label a larger subset.

Currently 328 contributing users and 34,000+ submitted labels.

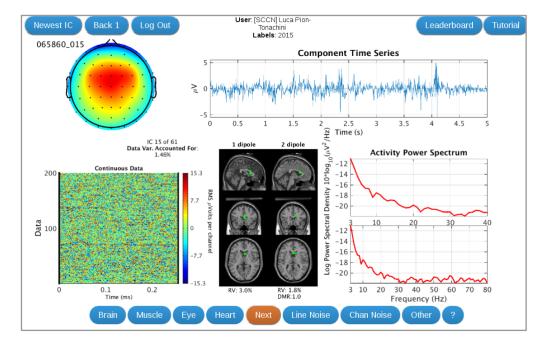

Has been adapted for educational use as well.

#### **ICLabel Website**

Purpose of the website:

Gather IC labels to accompany our vast collection of datasets.

## labeling.ucsd.edu/tutorial

| <u> </u>                                                                          |            |
|-----------------------------------------------------------------------------------|------------|
| ICLabel Login                                                                     |            |
|                                                                                   |            |
|                                                                                   |            |
| Login                                                                             |            |
| Need To Register? Forgot Your Password? What Is This Site? Just want to practice? |            |
| Check Out The Leaderboard!                                                        |            |
| chini, SCCN, UCSD - 2018 EEGLA                                                    | B Workshop |

#### ICLabel Website - Profile

#### Features:

- 1. Tutorial on IC classification
- 2. Labeling practice
- Label collection

#### **Profile for [SCCN] Luca Pion-Tonachini**

Label EEG Components

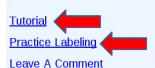

Log Out

Welcome to your profile. Below you can see some statistics of your activity. To the left, you can navigate to other parts of the website. If you are new to labeling EEG components, I highly recommend reading the tutorial and practicing on some components with feedback. If there is something you think is missing, let me know by leaving a comment (link to the left).

Number of labels submitted: 2782

Time of last submitted label: 2016-11-13 22:48:48

Member since: 2016-01-28 01:11:14

#### **ICLabel Website - Tutorial**

#### **Tutorial: EEG Independent Component Labeling**

Overview

Why Help Us?

**How To Label** 

Telling Components Apart

Practice Labeling

Leave A Comment

Return To Labeling

**Profile** 

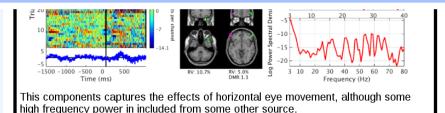

#### **Muscle Component**

Muscle components describe the electrical fields generated by muscle activity, known as <u>electromyography</u> (EMG). Their activations are powerful relative to EEG but motor unit action potentials (the underlying source of EMG) do not synchronize causing most of the power of EMG to be spread out among higher frequencies. Nonetheless, these components can still look dipolar, although they will seem very shallow as they are not localized within the brain. You can tell a shallow dipole by how concentrated its scalp topography is. The more concentrated, the shallower. That isn't to say that all muscle components will be dipolar.

#### Summary

- · Power concentrated in higher frequencies (20 Hz and above)
- Can still be dipolar, but will be located outside the skull

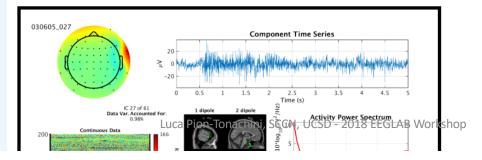

## ICLabel Website – Practice Labeling

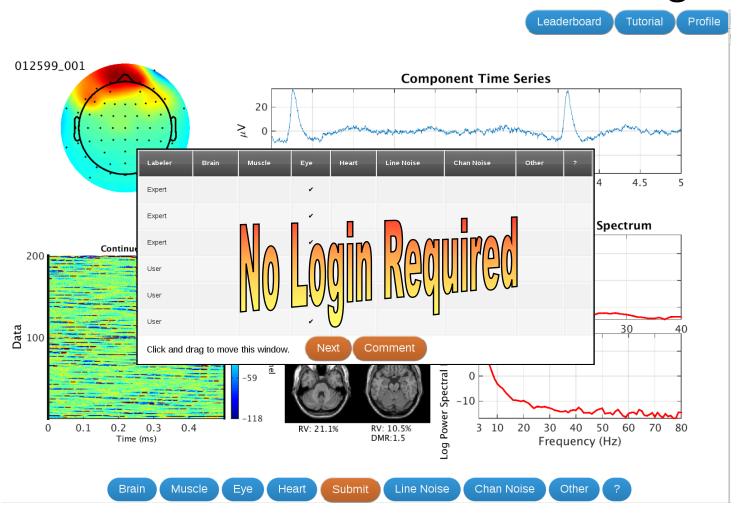

#### **ICLabel Structure**

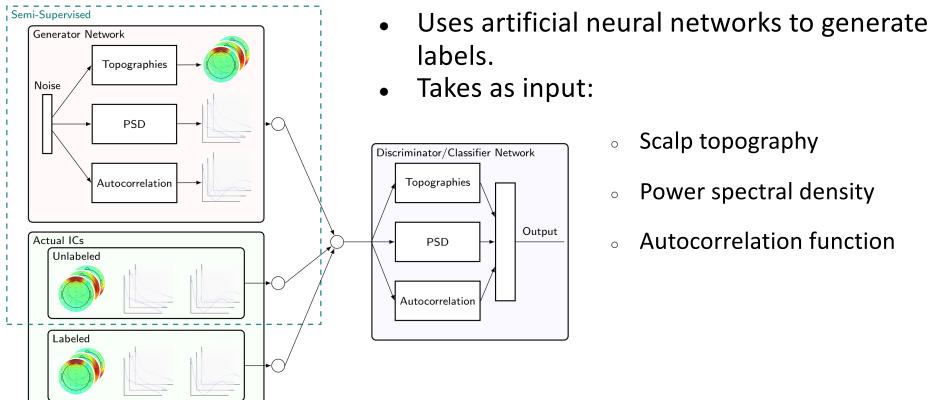

- - Scalp topography
  - Power spectral density
  - Autocorrelation function

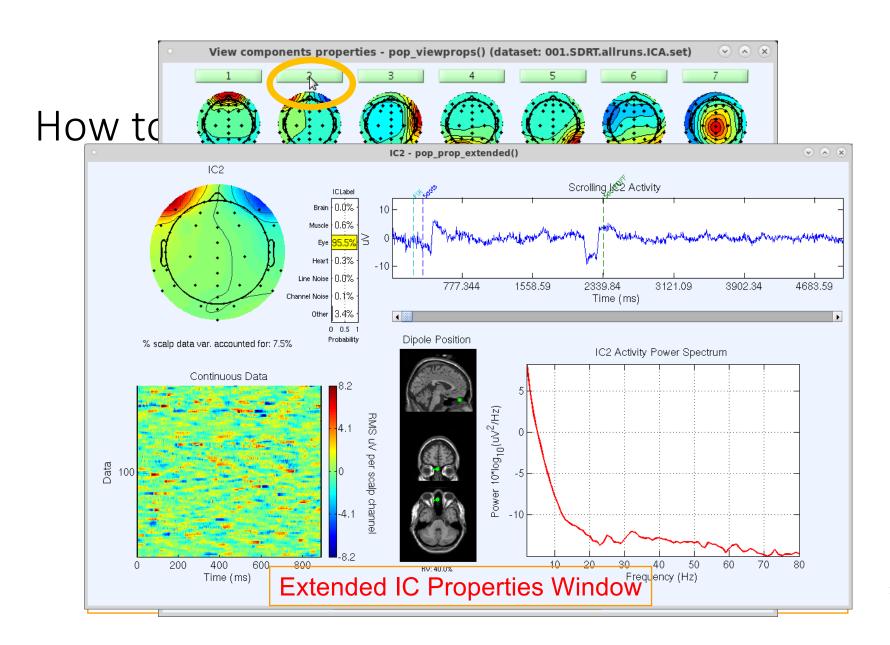

#### Outline

#### **Automated Source Classification**

- Significance of IC classification
- What makes an IC classifier good
- ICLabel

#### Online ICA

- Comparison to offline ICA
- Benefits of online ICA
- Some use cases

#### How these tools can be used together

## Independent Component Analysis (ICA) is a linear data decomposition method

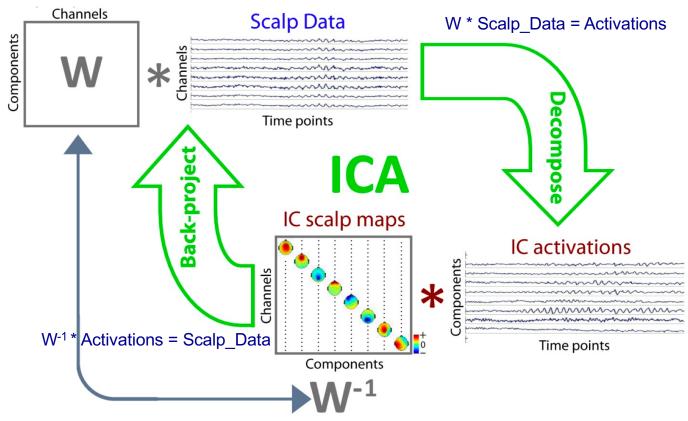

Assumes sources mixture is linear, instantaneous, and stationary.

## Online Recursive ICA (ORICA)

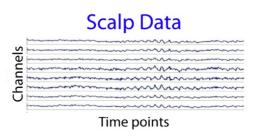

ORICA performs near-real-time ICA through online, recursive updates.

- Can handle streaming data in real-time.
- Optimizes same metric as offline infomax ICA
- Provides a non-stationary solution (more on this in the next talk)

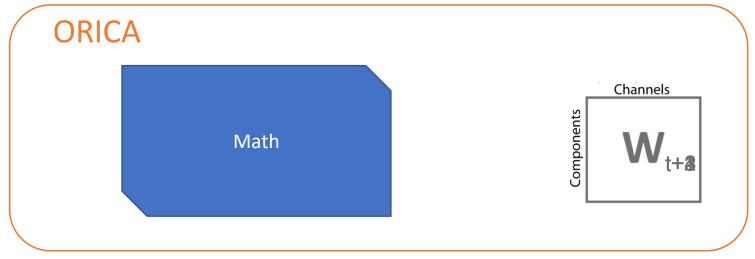

#### Benefits of online ICA

- Real-time source analysis
- Nonstationary analysis
- Real-time ICA-based cleaning
  - This also requires an IC classifier...

#### Outline

#### **Automated Source Classification**

- Significance of IC classification
- What makes an IC classifier good
- ICLabel

#### Online ICA

- Comparison to offline ICA
- Benefits of online ICA
- Some use cases

#### How these tools can be used together

## REST - github.com/goodshawn12/REST

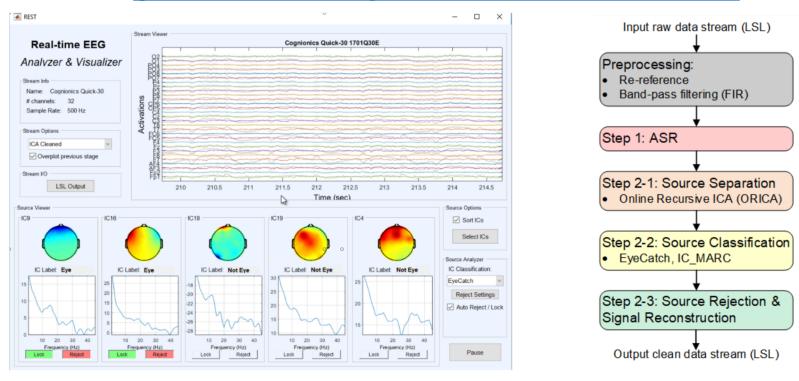

- Fully automated and largely customizable
- LabStreamingLayer stream as input LabStreamingLayer streams as output(s)

## Real-time IC classification using EyeCatch

- ORICA separates eye-blink and saccade activity.
- Blink activity stably removed
- Saccade activity removed, but unstable

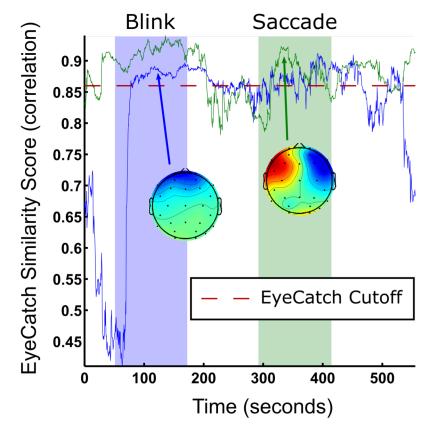

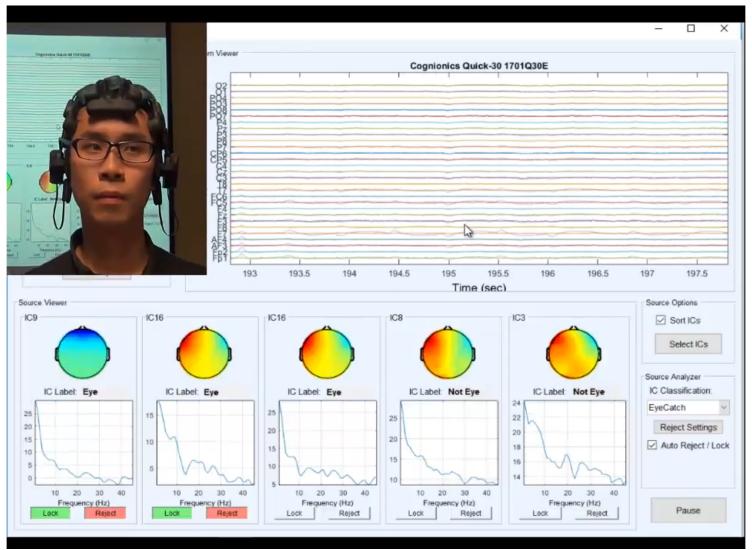

Luca Pion-Tonachini, SCCN, UCSD - 2018 EEGLAB Workshop

#### How to use REST

- Download REST from github.com/goodshawn12/REST
- Run "test\_script.m" which will:
  - Initialize BCILAB environment
  - Start an LSL stream broadcasting prerecorded EEG data
  - Start REST and capture the LSL stream
  - Begin filtering, cleaning (ASR), and decomposing (ORICA) the streaming data
- Real-time ICA rejection can be activated by clicking the "Auto Reject / Lock" checkbox.
- Output streams of any stage in the pipeline can created easily.

### Try ICLabel

- Download the ICLabel and viewprops plugins via the EEGLAB plugin manager.
- The ICLabel plugin currently only has the beta classifier but will be updated shortly.

#### Try REST

- Download from <a href="mailto:github.com/goodshawn12/REST">github.com/goodshawn12/REST</a>
- Easily and invisibly integrates into existing experiments using LSL.
- REST is still being actively developed.

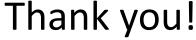